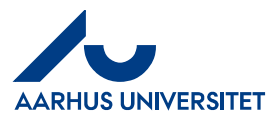

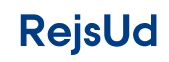

Opret afregning via Smartphone eller tablet

# Indhold

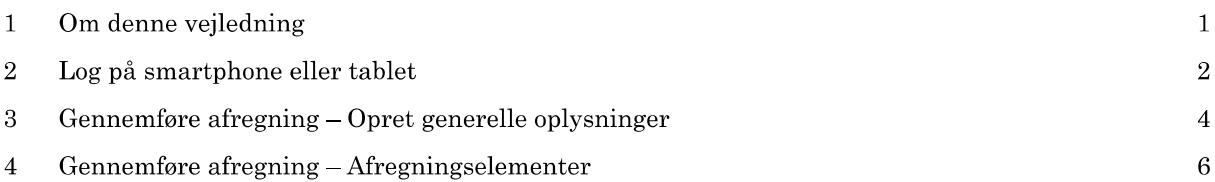

1 – Om denne vejledning<br>1<br>Denne vejledning viser hvordan du opretter en afregning der indeholder både rejsedage,<br>1<br>omkostninger samt kersel. Vejledningen kan bruges af alle der har en Smartphone.

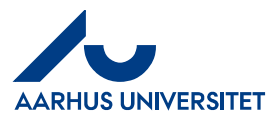

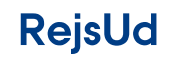

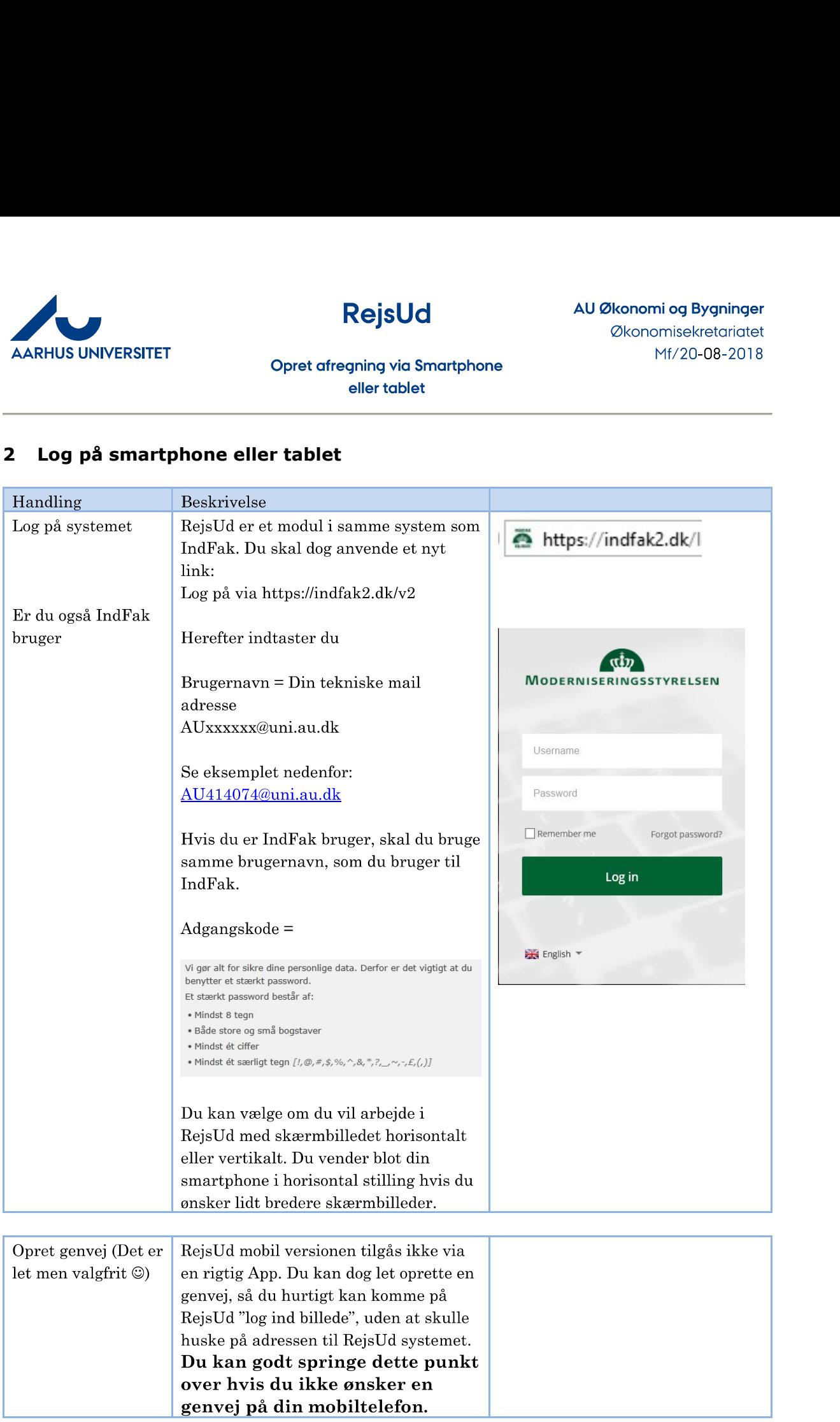

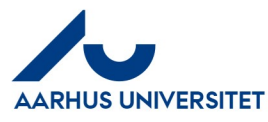

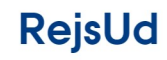

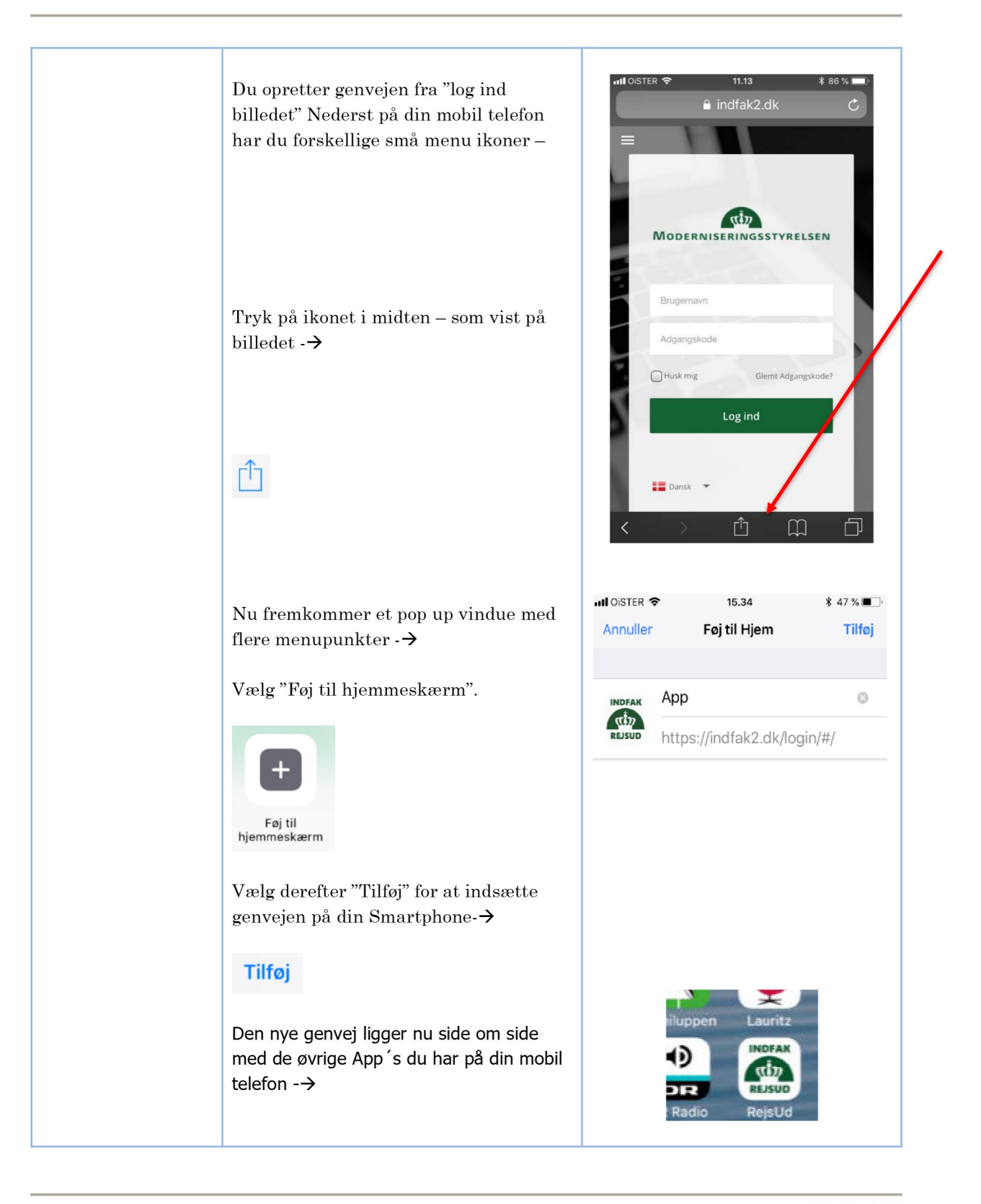

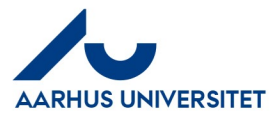

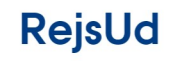

#### Opret afregning via Smartphone eller tablet

#### Gennemføre afregning - Opret generelle oplysninger 3

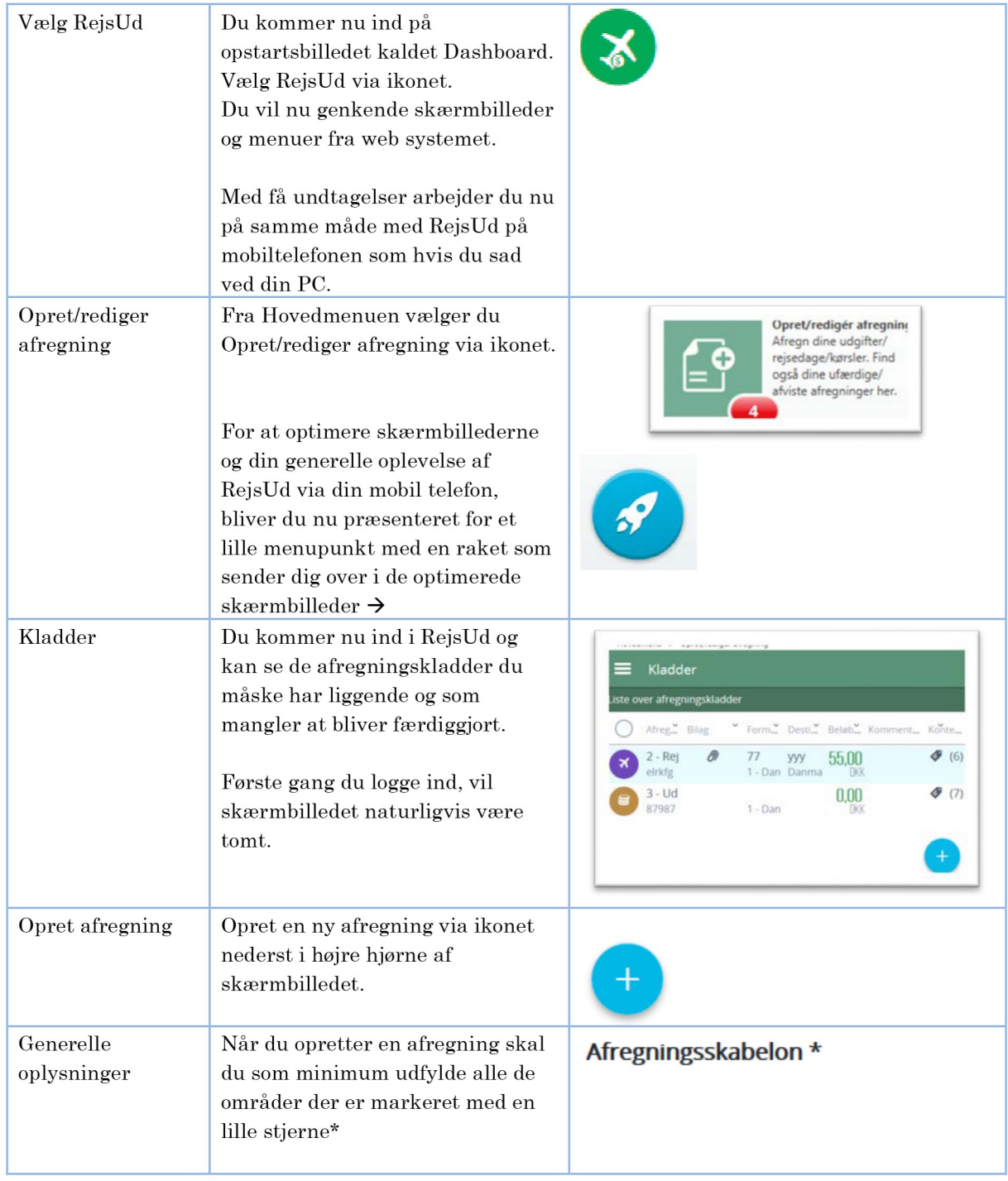

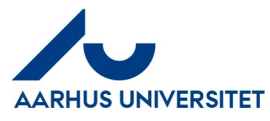

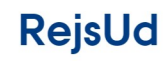

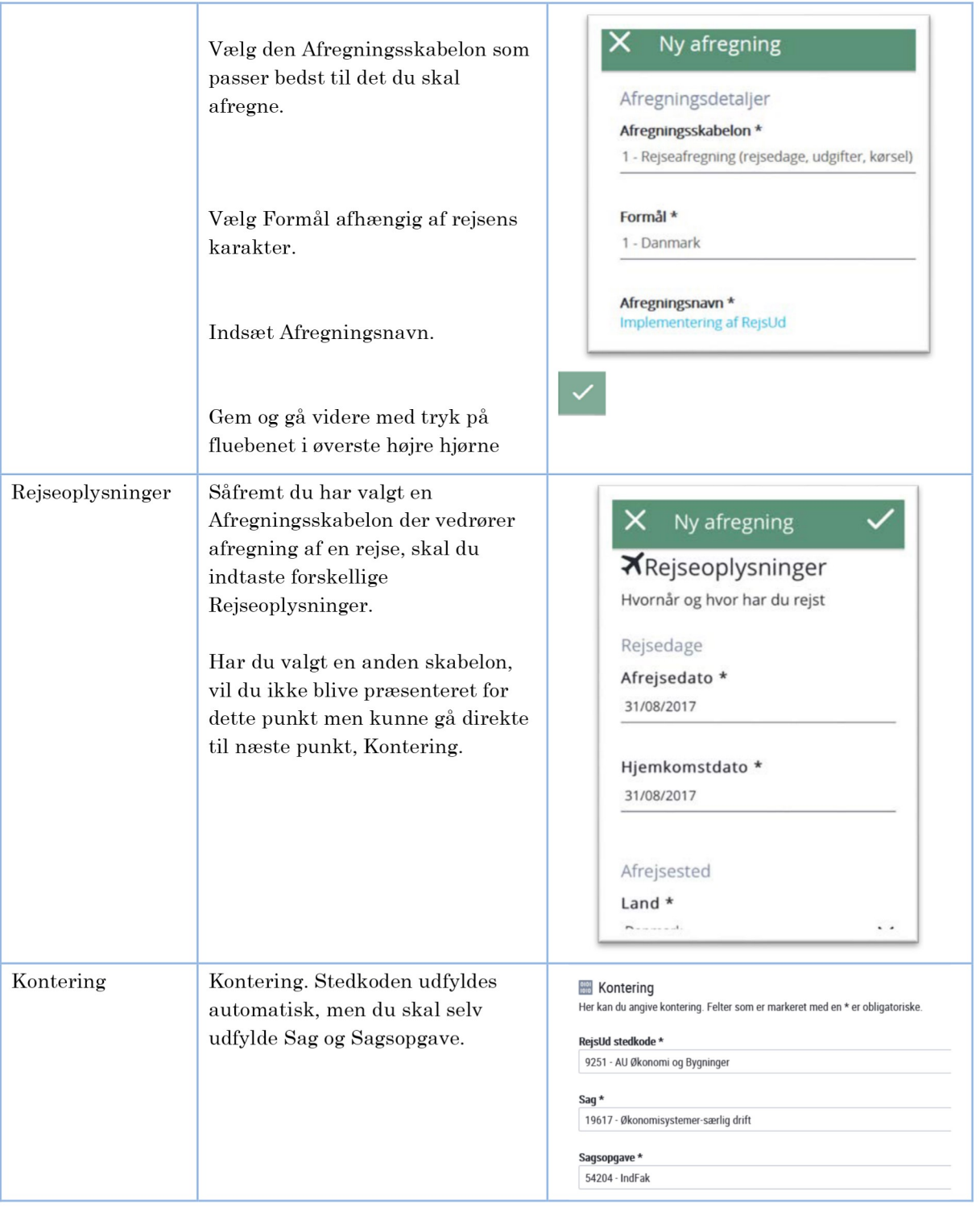

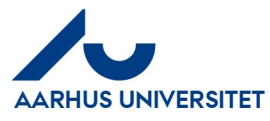

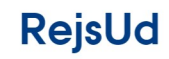

#### Opret afregning via Smartphone eller tablet

#### Gennemføre afregning - Afregningselementer  $\overline{\mathbf{4}}$

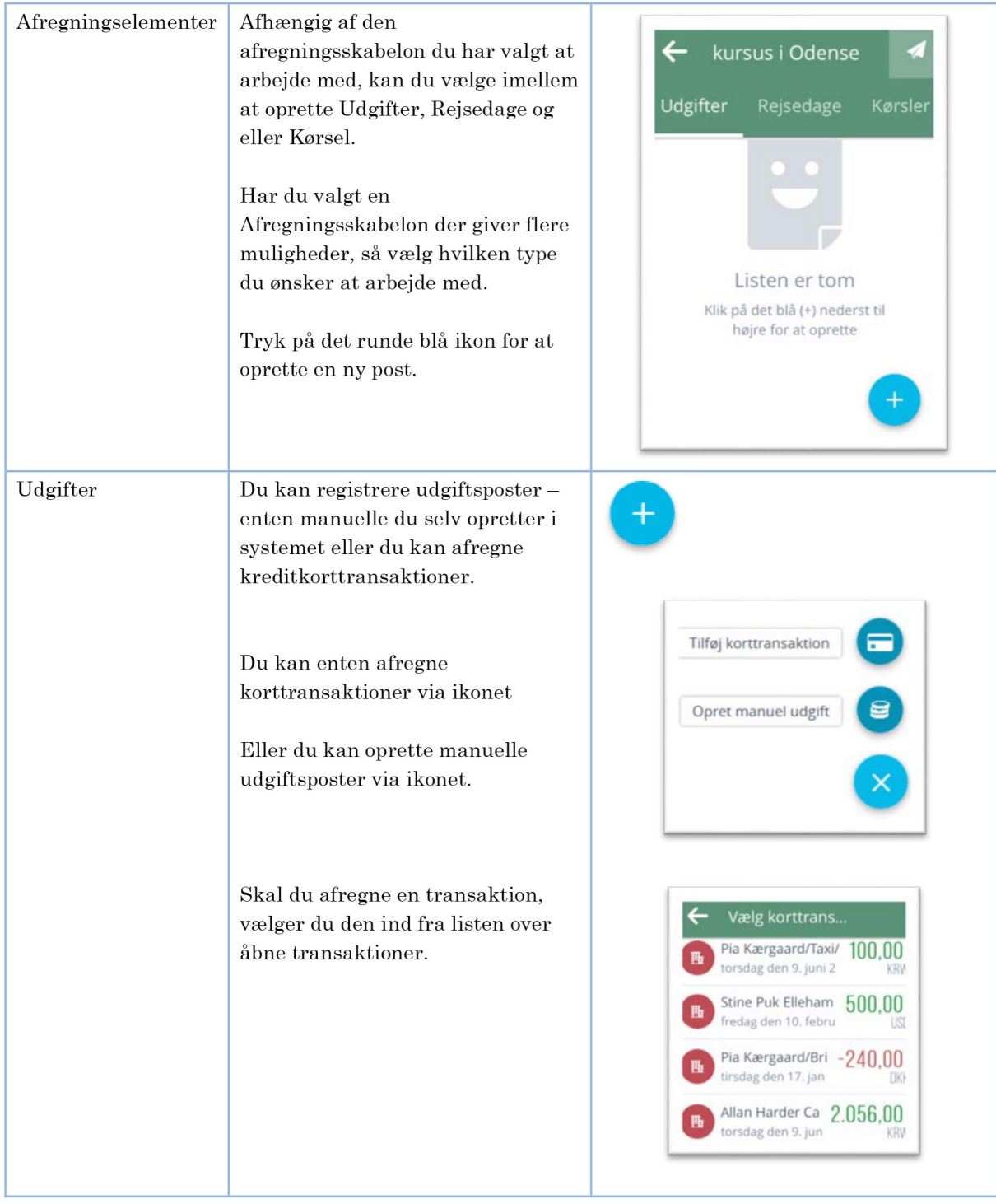

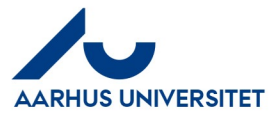

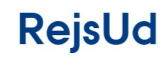

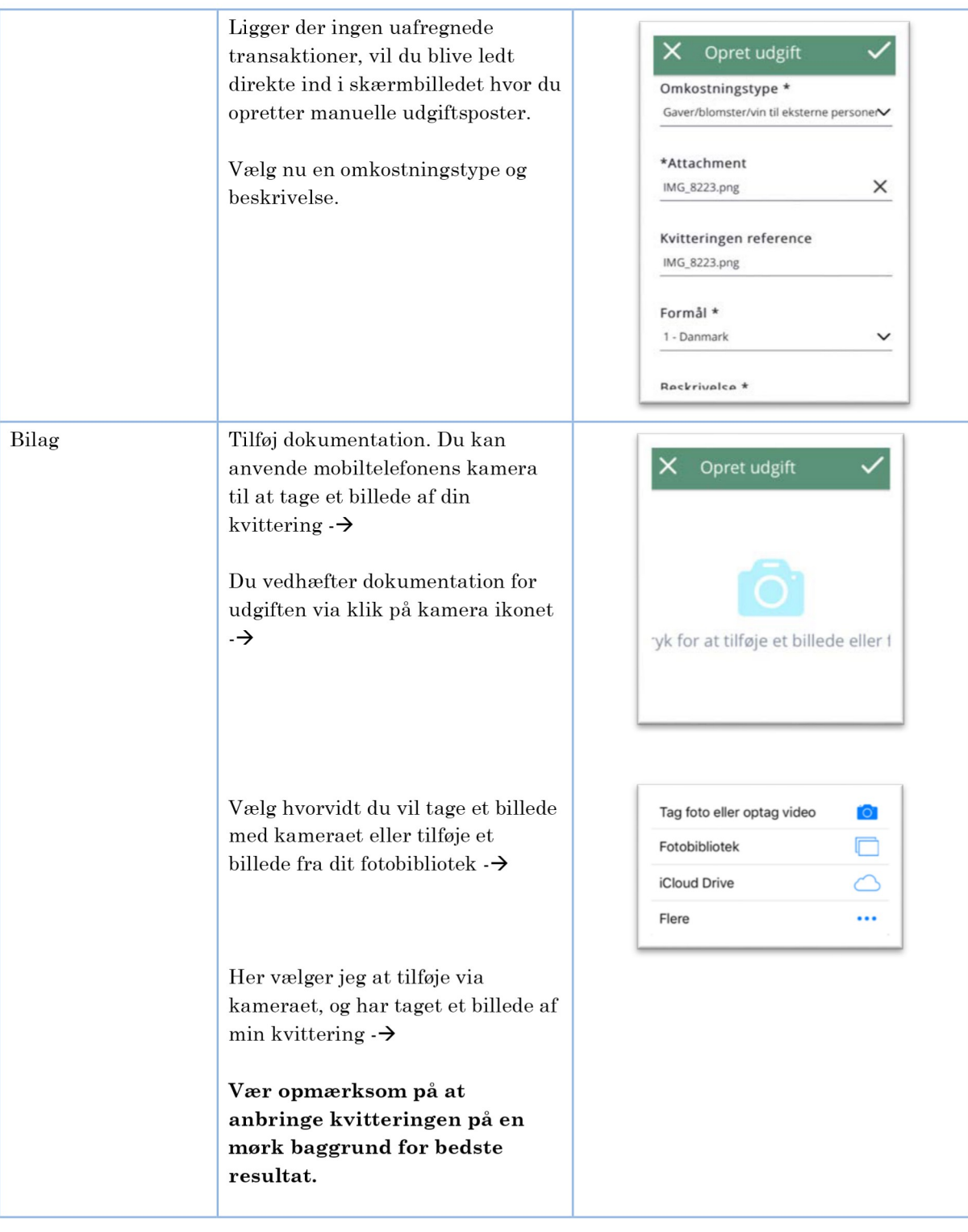

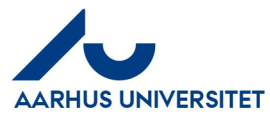

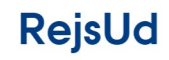

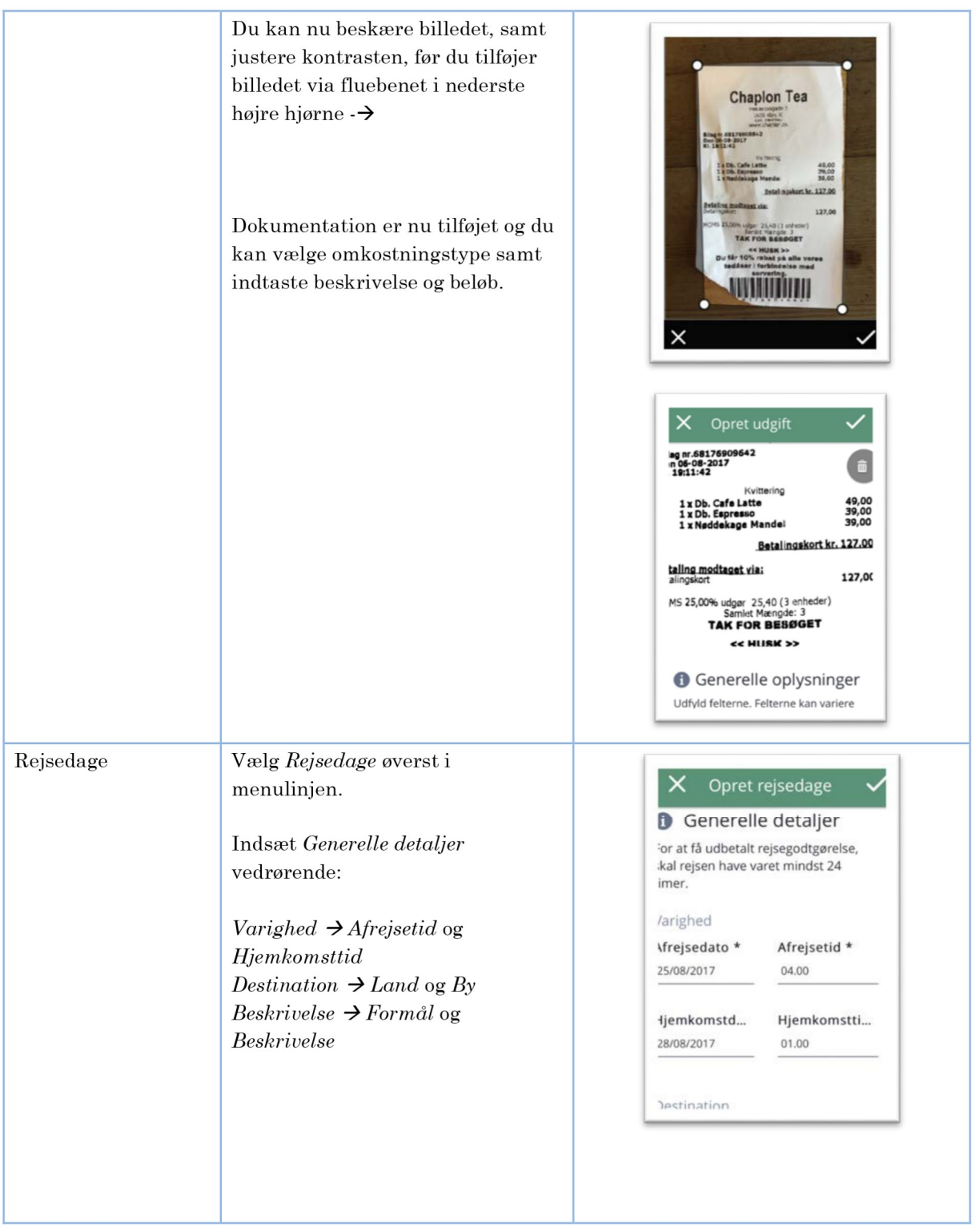

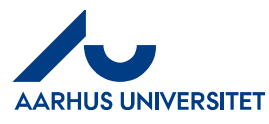

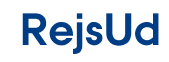

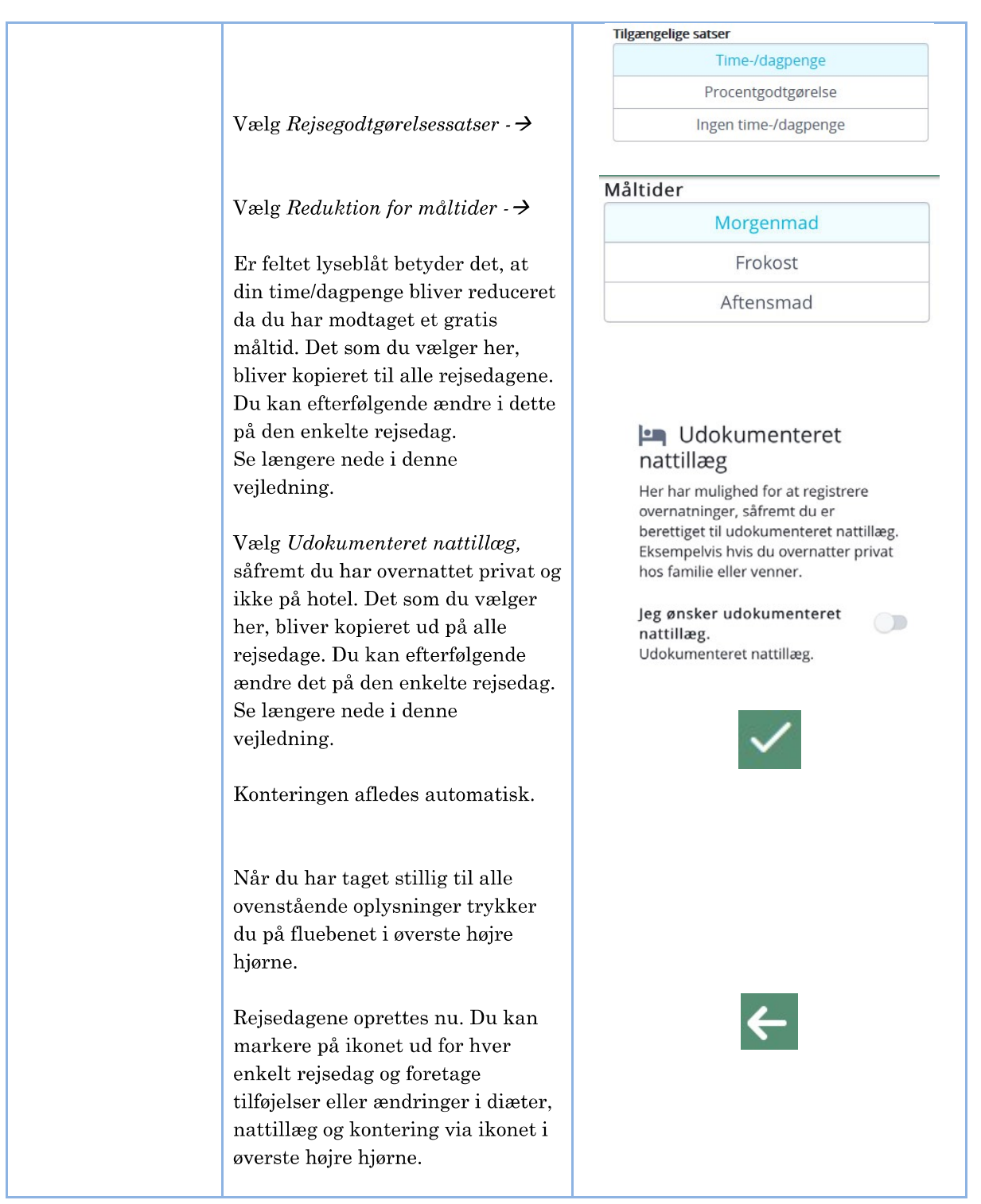

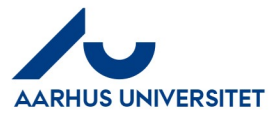

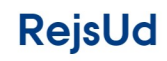

# AU Økonomi og Bygninger ł,

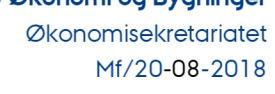

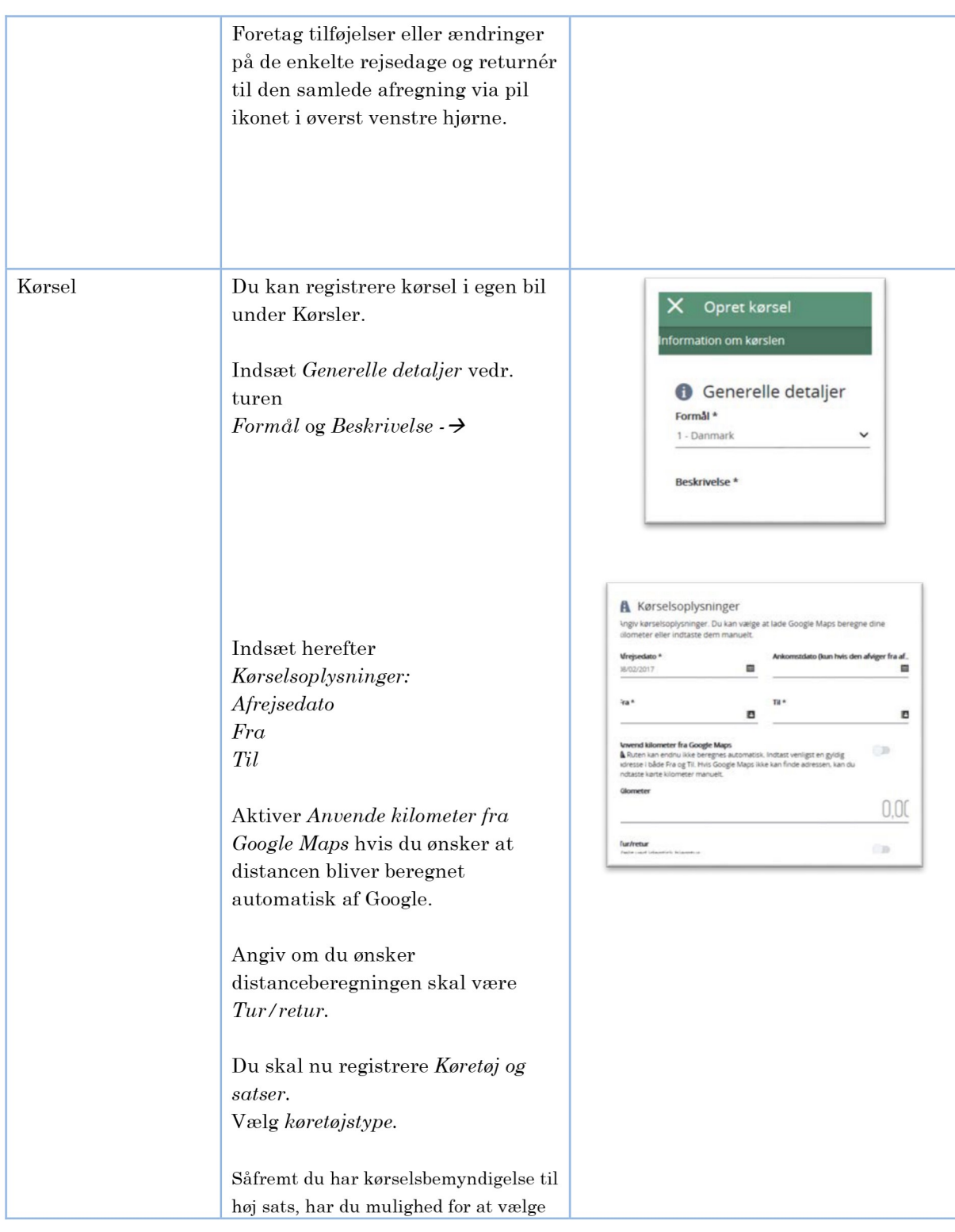

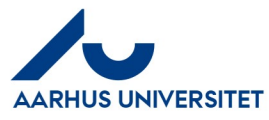

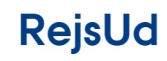

#### Opret afregning via Smartphone eller tablet

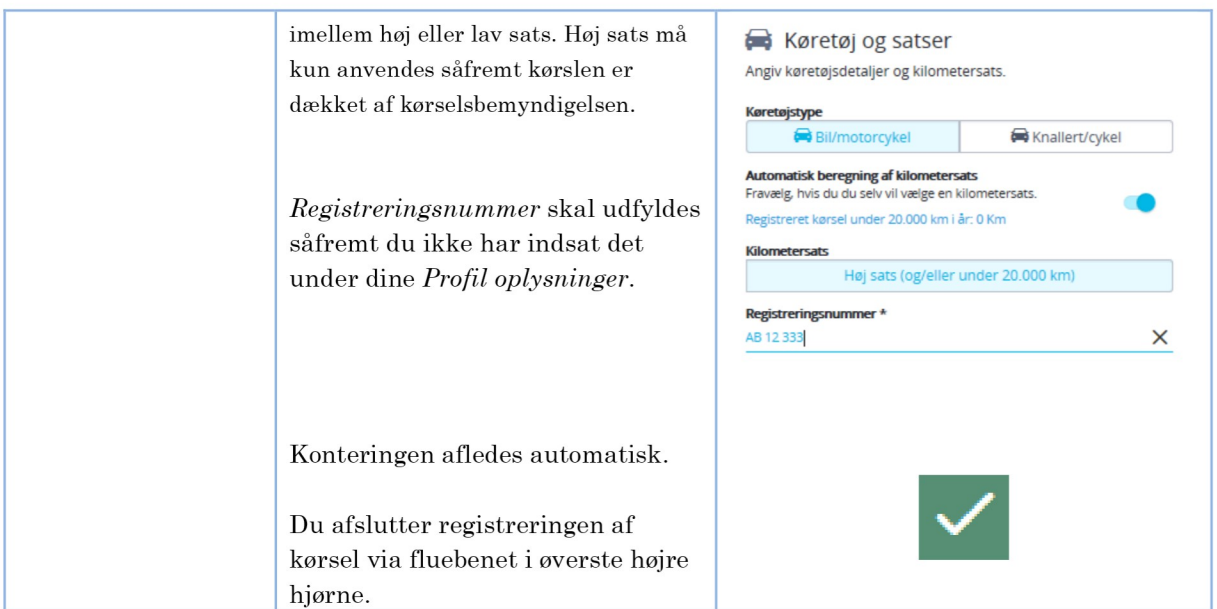

## 5 Afslut og send til kontrol og godkendelse

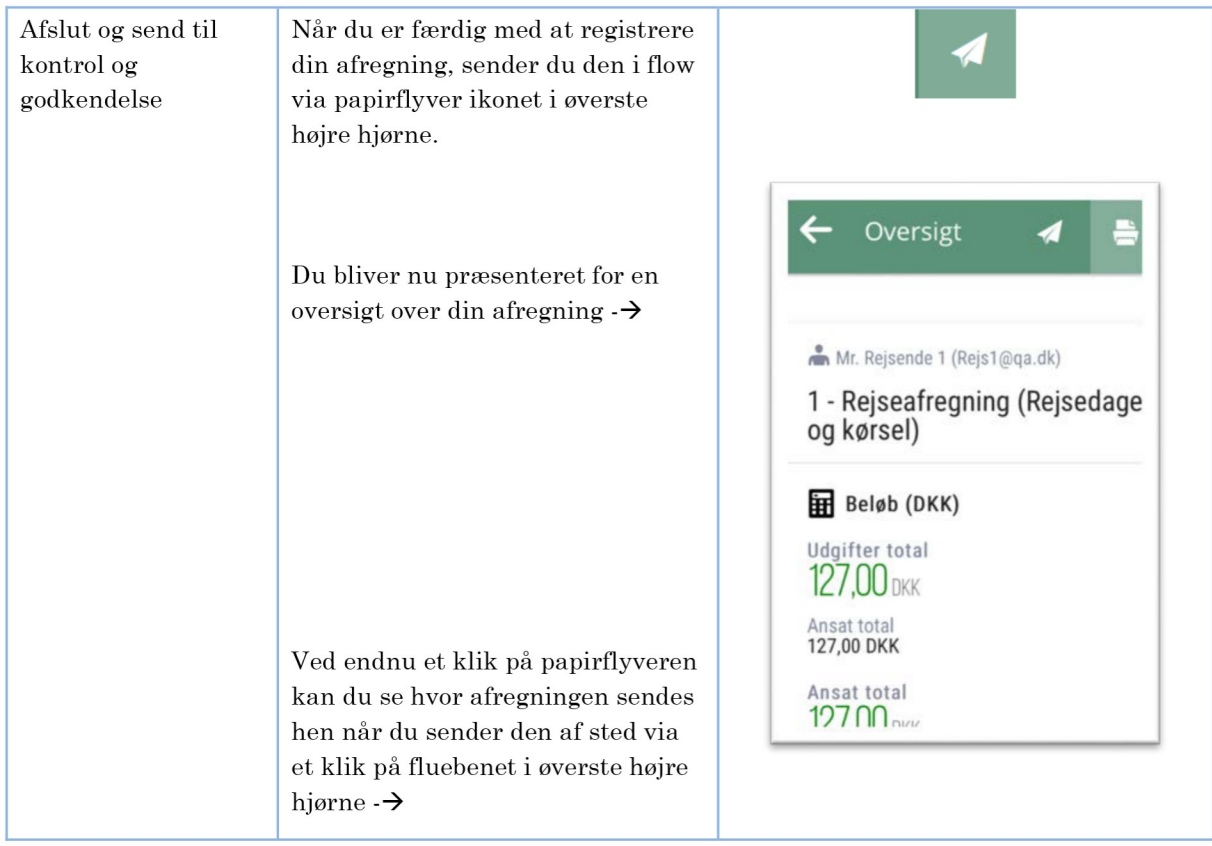

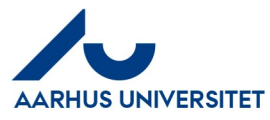

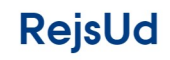

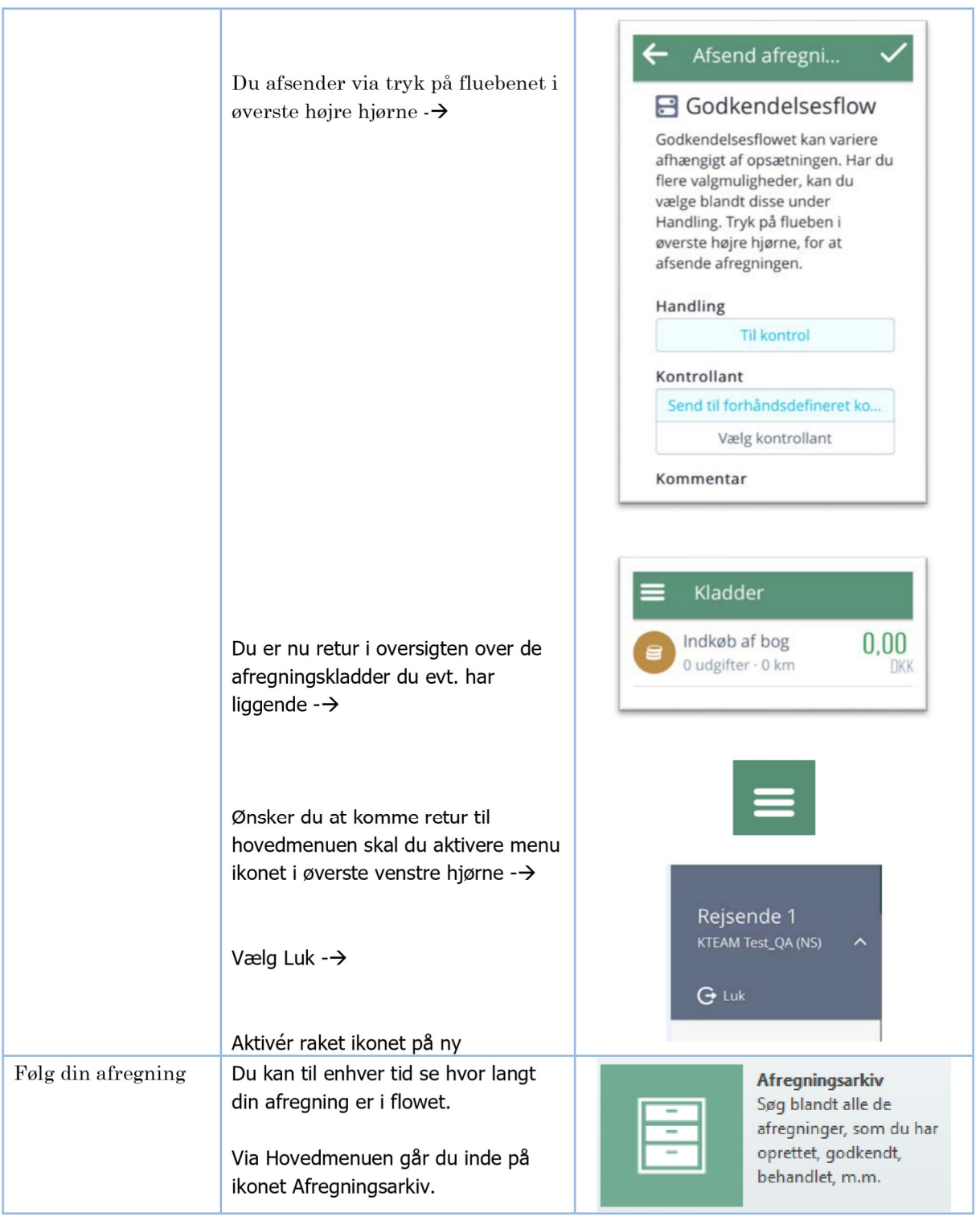